Follow these steps to install and enjoy your HandshoeMouse Shift. This mouse allows you to work both right - or left handed.

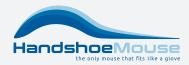

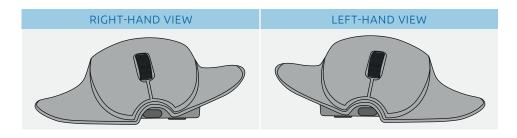

# **INSTALLATION AND CHARGING INSTRUCTIONS**

The HandshoeMouse Shift can be operated wireless via Bluetooth or wired using USB. To establish communication between the mouse and PC/Laptop, follow these instructions:

## **CHECK THE CONTENTS OF THE BOX** • HandshoeMouse Shift

- USB A-C (charger) cable
- Protective pouch

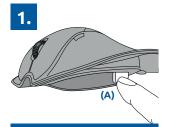

Select orientation by pressing the left-right button (A).

Find a setting

E Devices

Windows Settings

th printers mouse

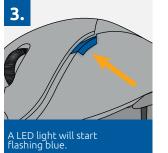

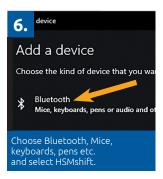

#### IF THE CURSOR DOES NOT MOVE FOLLOW THIS PROCEDURE:

- Connect the mouse to the computer with the USB cable, to charge the mouse battery.
- After charging for several hours, disconnect the USB cable from the mouse.
  Switch on the mouse.

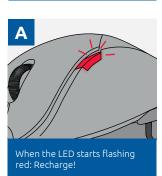

Go to Microsoft settings, select

Bluetooth & other devices.

- When the mouse shows a blue light, follow the pairing procedure described above.
- 4. If the problem persists visit:
- https://handshoemouse.com/faq or contact:

support@handshoemouse.com

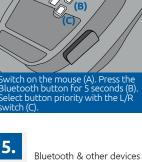

2.

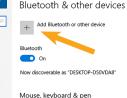

Add Bluetooth or other device.

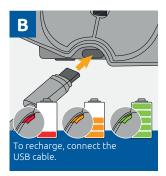

FOR WIRED OPERATION, JUST PLUG IN THE USB CABLE AND YOUR MOUSE WILL BE READY TO USE.

Once your mouse is connected to your PC / laptop, you can start using it. To work in comfort, set the cursor speed to medium.

# **INSTRUCTIONS FOR OPTIMAL COMFORT**

To experience maximum comfort and prevent muscle strain in neck and shoulders: ensure that hand and arm are relaxed and fully supported.

> The HandshoeMouse Shift gives you maximum flexibility. It allows you to shift from right to left handed use, reducing muscle strain whenever necessary. By means of the shift function you can select the orientation that suits you best.

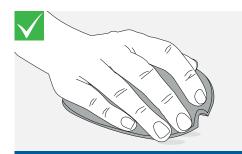

Finger tips may just very lightly touch the desktop.

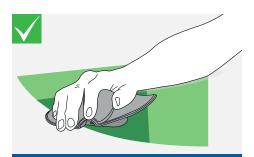

As a rule, the HandshoeMouse Shift should be moved from the forearm, not from the shoulder. To operate within minute areas on the screen, one may, of course, move from the wrist.

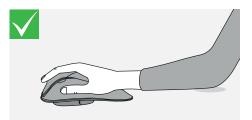

Sit in a relaxed position, place your hand on the mouse and your forearm on the desk.

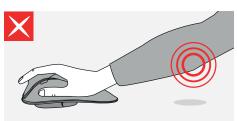

Do not lift your elbow.

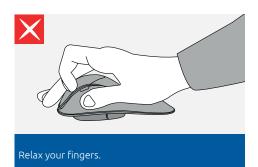

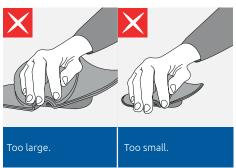

For further information and images on 'Do's and Don'ts' have a look at 'TIPS' on the HandshoeMouse site. https://handshoemouse.com/tips

If your cursor speed is too high, this may result in unnecessary muscle tension as you try to control the cursor movement. Therefore, we advise you to set your cursor speed to medium. If you follow the above instructions, you will certainly experience the advantages of the ergonomic design of the HandshoeMouse Shift.

## Set your cursor (pointer) speed to medium, (under Microsoft):

- 1. select 'Settings'
- 2. select 'Devices'
- 3. click 'Mouse'
- 4. click 'Additional mouse options'
- 5. select 'Pointer Options'
- 6. under Motion, set your pointer speed

3 YEAR WARRANTY For more information refer to Hippus NV. https://handshoemouse.com/faq

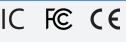

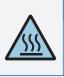

Do not charge or use the mouse when the enclosure is damaged or removed.

When enclosure is

CAUTION

damaged hot internal parts may be accessible.